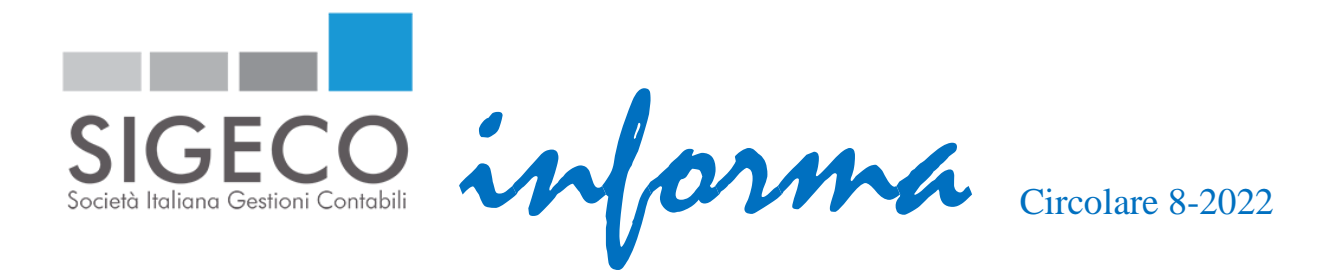

## *Indennità INPS per lavoratori autonomi e professionisti*

Il Decreto Aiuti prevede il riconoscimento di un'indennità una tantum a favore dei lavoratori autonomi e dei professionisti iscritti alle gestioni previdenziali INPS e dei professionisti iscritti agli enti gestori di forme obbligatorie di previdenza e assistenza.

Sono destinatari dell'indennità una tantum anche i lavoratori iscritti in qualità di coadiuvanti e coadiutori alle gestioni previdenziali degli artigiani, esercenti attività commerciali e coltivatori diretti.

L'importo dell'indennità una tantum è pari a:

- Euro 200,00 per i lavoratori autonomi/professionisti che nell'anno 2021 hanno percepito un reddito inferiore a Euro 35.000,00 ma superiore ad Euro 20.000,00;
- Euro 350,00 per i lavoratori autonomi/professionisti che nell'anno 2021 hanno percepito un reddito inferiore a Euro 20.000,00.

Oltre alle citate condizioni reddituali, sono previsti ulteriori requisiti per il riconoscimento dell'indennità:

- Iscrizione alla gestione autonoma dell'INPS con posizione attiva alla data del 18 maggio 2022, data di entrata in vigore del Decreto Aiuti;
- Partita IVA attiva e con attività di lavoro avviata al 18 maggio 2022, data di entrata in vigore del Decreto Aiuti;
- Esecuzione di almeno un versamento contributivo, totale o parziale, alla gestione di iscrizione per la quale è richiesta l'indennità entro il 18 maggio 2022;
- Mancata percezione di trattamenti pensionistici diretti alla data del 18 maggio 2022, data di entrata in vigore del Decreto Aiuti;
- Mancata percezione del medesimo bonus in qualità di lavoratori dipendenti o pensionati;

Come già chiarito nella nostra NEWS del 26 settembre 2022, pubblicata sul sito [www.sigeco.info,](http://www.sigeco.info/) per usufruire dell'indennità è necessario presentare apposita domanda all'INPS entro il 30 novembre 2022. La domanda non può essere presentata da Sigeco in qualità di intermediario.

Pertanto, dovrete accedere all'area riservata dell'INPS mediante SPID, Firma digitale (CNS) o Carta d'Identità Elettronica (CIE), come mostrato qui di seguito.

Di seguito, illustriamo i passaggi da seguire per la richiesta del contributo.

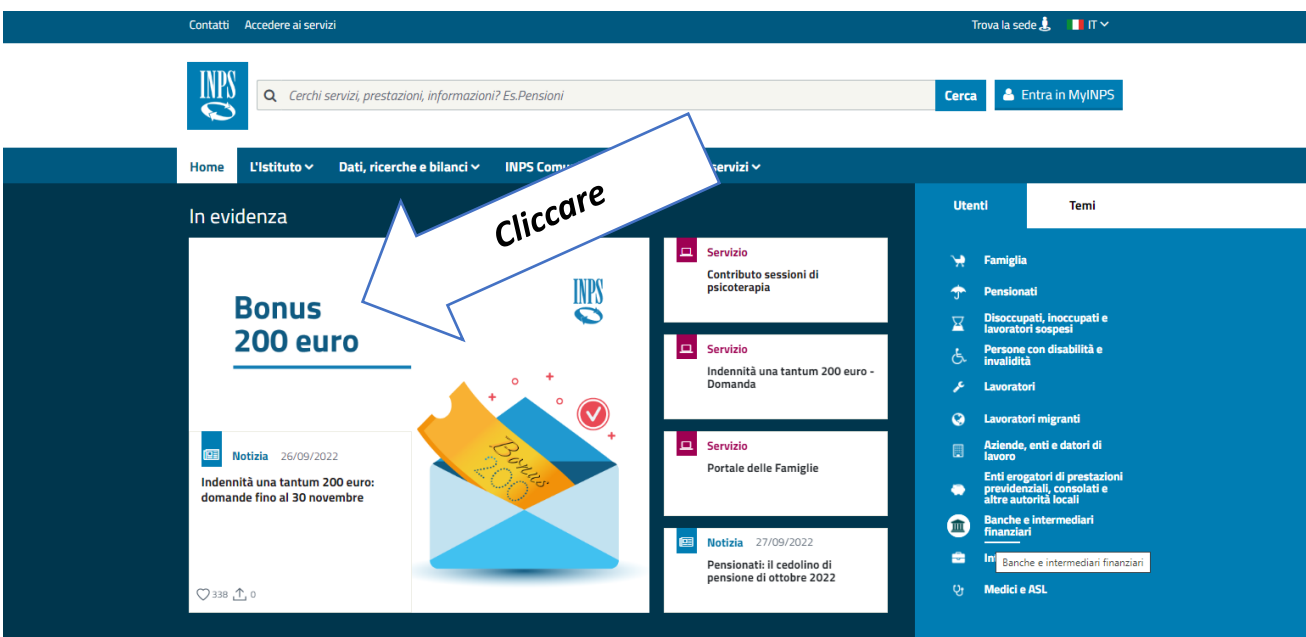

1. Accedere al sito dell'INPS e cliccare sul Bonus 200 Euro

2. Cliccare sul link in fondo alla pagina informativa che compare

## **COME PRESENTARE LA DOMANDA**

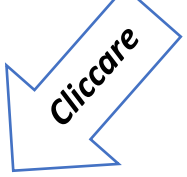

È possibile trasmettere la domanda tramite il servizio online Indennità una tantum 200 euro - Domanda, accessibile anche tramite il Punto d'accesso alle prestazioni non pensionistiche. Una volta autenticati con le proprie credenziali, sarà necessario selezionare la categoria di appartenenza per la quale si intende presentare domanda fra quelle indicate.

In alternativa al servizio online, l'indennità può essere richiesta tramite i patronati o il Contact center, telefonando al numero verde 803.164 da rete fissa (gratuitamente) oppure al numero 06.164164 da rete mobile (a pagamento, in base alla tariffa applicata dai diversi gestori).

3. Effetture l'accesso mediante una delle modalità già citate in precedenza

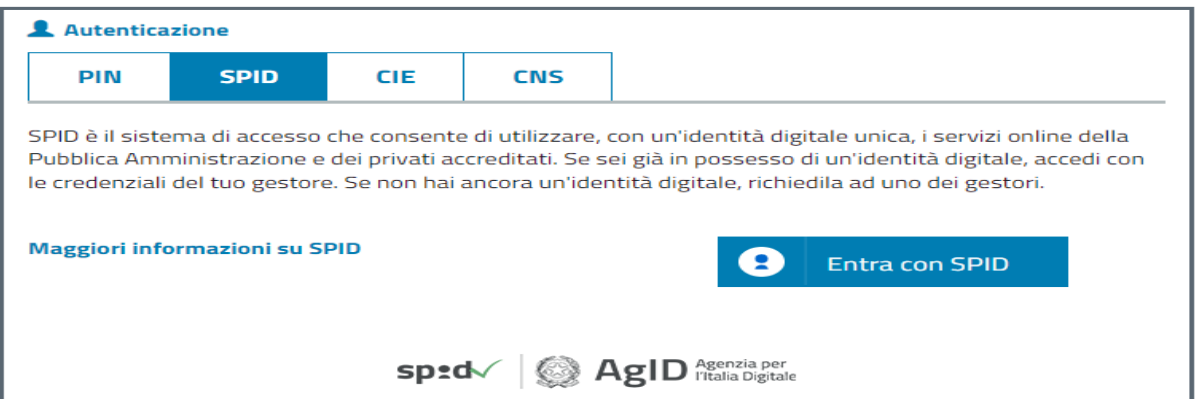

4. Individuare la prestazione per la quale richiedete l'indennità e cliccare su Accedi

## Le prestazioni

## Indennità una tantum - Bonus 200

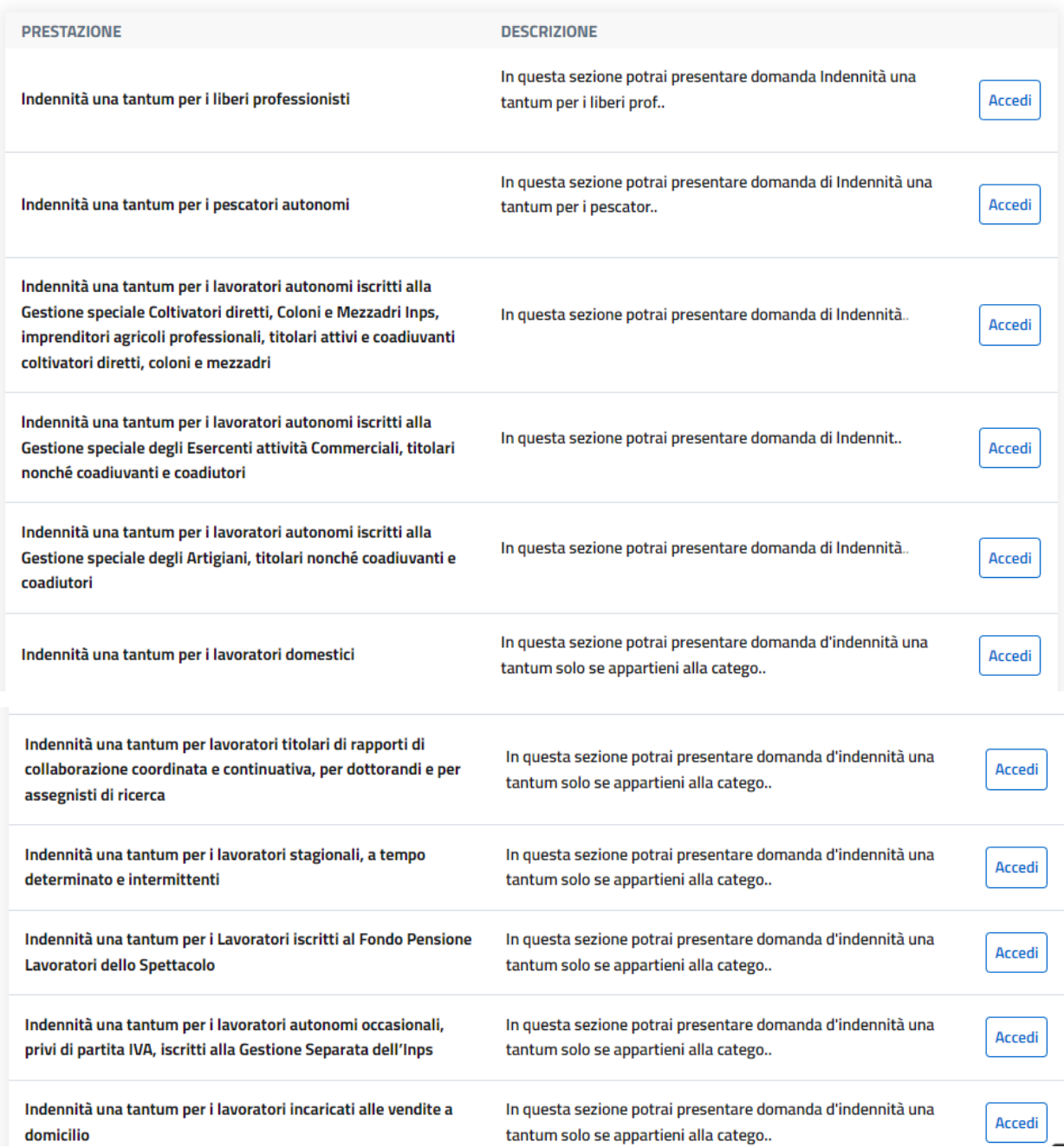

5. Cliccare su Compila la domanda

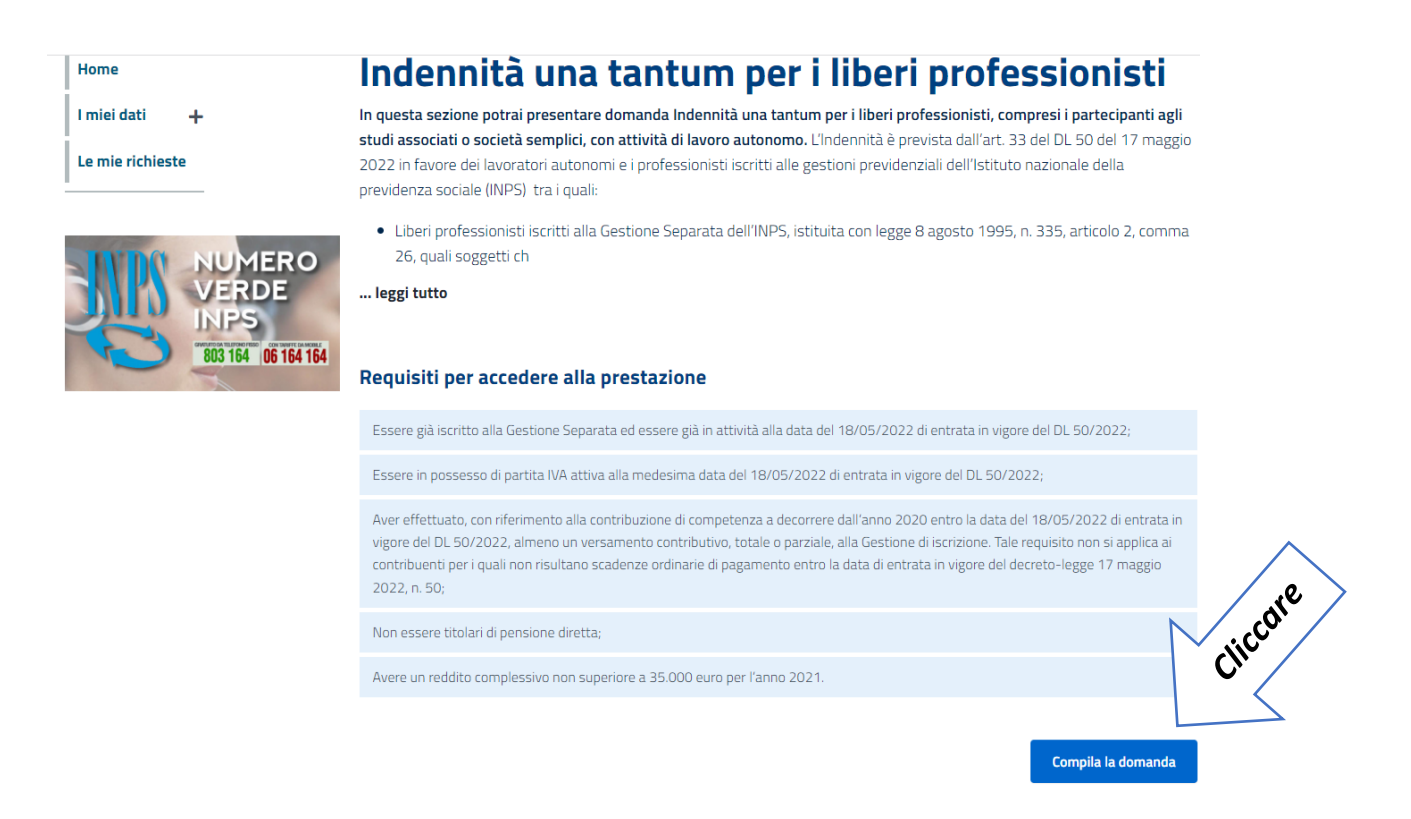

Dopo aver eseguito i presenti passaggi, dovrete compilare la domanda con le informazioni richieste.

P.s. Nella sezione in cui dovrete inserire l'IBAN su cui dovrà essere effettuato l'accredito, dovrete indicare quello della persona fisica e non quello della società.